- **EPSON** دوبار کلیک کنید. • مكينتاش: بر روى جانماى سى دى رام **EPSON** دوبار كليكـ كنيد.
- EPSON دوبار کلیک کنید. دوبار كليكـ كنيد. **<sup>٢</sup>** اگر از مكينتاش 8.6 OS تا x9. استفاده مى كنيد، بر روى جانماى **EPSON** در پرونده
- اگر از مكينتاش X OS استفاده مى كنيد، بر روى پرونده **X OS Mac** در پرونده **EPSON** دوبار كليكـ كرده، سپس بر روى نماد **EPSON** دوبار كليكـ كنيد. اسم <sup>و</sup> كلمه رمز سرپرست كامپيوترتان را وارد كرده <sup>و</sup> بر روى **OK** كليكـ كنيد.
- اگر از شما خواسته شد كه يكـ زبان انتخاب كنيد، زبان دلخواه خود را انتخاب كنيد. **٣**جواز استفاده را خوانده، سپس بر روى **Agree** كليكـ كنيد. **<sup>٤</sup> EPSON Perfection 3170 Photo** 
	- در صفحه **نصب** نرم افزار بر روى نصب كليكـ كنيد. **٥**دستورات بر روى صفحه را براى نصب هر برنامه دنبال **٦**كنيد. در صورت لزوم، براى ادامه دادن بر روى **Next** ويا
	- **Finish**) ويندوز) ويا **Quit**) مكينتاش) كليكـ كند. توجه داشته باشيد كه TMPanel Smart EPSON در چندين مرحله نصب مى شود.
- در پايان نصب، بر روى **Exit** كليكـ كنيد. **٧**بر روى **Install** كليكـ كنيد.
- اگر يكـ صفحه ثبت محصول ديديد، بطوريكه ذكر شده اسكنر را ثبت كنيد. در صفحه آخر، بر روى **Done** كليكـ كرده ويا براوزر را ببنديد. **<sup>٨</sup>**

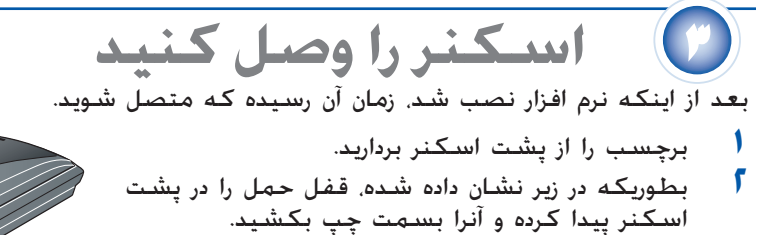

**اسكنكردنيكـنوشتارچندصفحهاى** تغذيه كننده اتوماتيكـ نوشتار اختيارى (ADF (به شما اجازه مى دهد تا بطور اتوماتيكـ يكـ نوشتار چند صفحه اى را در داخل اسكنر بگذاريد. مطمئن شويد كه اسكنر خاموش شده، سپس اين مراحل را براى نصب تغذيه كننده اتوماتيكــ نوشتار بر روى اسكنر دنبال كرده و يكــ دست

كاغذ را وارد كنيد. بكشيد. **<sup>١</sup>** كابل دستگاه ترانسپارنسى را از پشت اسكنر بيرون

**تذكر:** پس از اينكه تغذيه كننده اتوماتيكـ نوشتار را نصب كرديد، هنوز مى توانيد با قرار دادن يكـ عكس ويا نوشتار مستقيماً بر روى شيشه اسكنر، اسكن كنيد. تغذيه كننده اتوماتيكـ نوشتار را به بالا كشيده، عكس را بر روى صفحه گذاشته سپس زيرانداز نوشتار تغذيه كننده اتوماتيكــ نوشتار را بر روى عكس بگذاريد. قبل از اسكن<br>كردن تغذيه كننده اتوماتيكــ نوشتار را پايين بياوريد.

Start را فشار مى دهيد ممكن است **تذكر:** اولين بارى كهدر XP Windows دكمه [ يكـ پيغام را ببينيد. **PANEL SMART EPSON** را انتخاب كرده بر روى **use Always action this for program this** كليكـ كرده <sup>و</sup> سپس بر روى **OK** كليكـ كنيد.

**nart Panel provides the ti**<br>Lyour scanning needs

پانل هوشمند اپسان بر روى كامپيوتر شما باز مى شود.

**٣**

ایسان اسكن را حذف و دوباره نصب كنید. در اينجا مى توانيد جوابهاى بيشترى را ببينيد:

- بر روى نماد **Save and Scan** كليكـ كنيد. يكـ مقياس پيشرفت بر روى صفحه ظاهر شده <sup>و</sup> نوشتار شما بطور اتوماتيكـ اسكن مى شود. بعد از اينكه نوشتار شما اسكن شد، Verify Assistant باز مى شود.
	- براى ادامه دادن بر روى **Next** كليكـ كنيد. **٤٥**
- هنگاميكه صفحه زير را ديديد، يكـ محل <sup>و</sup> نوع فايل را براى تصوير اسكن شده تان انتخاب كرده سپس بر روى **Save** كليكـ كنيد.

**احتياط:** مطمئن شويد كه سيم برق متناوب استانداردهاى ايمنى محلى مربوطه را برآورده مى كند. اسكنر را در نزديكى كامپيوتر قرار دهيد تا كابل رابط براحتى به آن برسد. اسكنر ويا آداپتور برق متناوب را در هواى آزاد، در نزديكى كثافت ويا گردوغبار زياد، آب، منابع حرارتى ويا محل هايى كه مورد تكان خوردن، ارتعاش، حرارت ويا رطوبت زياد، نور مستقيم خورشيد، منابع نورى قوى ويا تغييرات ناگهانى در حرارت <sup>و</sup> رطوبت قرار مى گيرد نگذاشته <sup>و</sup> انبار نكنيد. با دستهاى خيس از آن استفاده نكنيد. دستیهای حیس از آن استعداد مسینه.<br>اسکنر و آداپتور برق متناوب را در نزدیکی یکــ پریز برق بگذارید تا سیم برق را بتوان بآسانی از پریز بیرون آورد.

مى شود. (در كنترل هايى كه دستورات كاربرد تحت پوشش قرار نمى دهند تغييرى ندهيد.) قبل از تميز كردن استكنر و آداپتور برق متناوب را از پريز بيرون بياوريد. فقط با يكــ پارچه نم دار تميز كنيد. از تميزكننده هاى<br>مايع ويا ايروسـول استفاده نكنيد.<br>اگـر در نظر داريد كـه از اسـكـنر براى مـدت طولانى اسـتفاده نكـني

شده است.<br>اخطار: به صفحه فلزی رده بندی ولتاژ مراجعه کرده و به ولتاژ اسباب که با ولتاژ جریان مطابقت می کند مراجعه کنید.

سپس درب اسكنر را ببنديد. **٥**

**٢**

سيم آبي بايستي به پايانه ای در پريز کـه با حرف N علامت گـذاری شـده وصل شـود. سيم قهوه اى بايستى به پايانه اى در پريز كه با حرف L علامت گذارى شده وصل شود. اگر صدمه اى به پريز وارد شد، سيم را تعويض كرده ويا با يكـ تكنيسين برق مجرب مشورت كنيد. **٣**

- درب اسكنر را با بلند كردن آن بسمت بالا برداريد. مطمئن شويد كه شيشه اسكنر تميز است. لولا ها بر روى تغذيه كننده اتوماتيكـ نوشتار را در داخل سوراخهاى مربع شكل در پشت اسكنر فرو كرده، سپس تغذيه كننده اتوماتيكـ نوشتار را پايين بياوريد.
	- كابل اتصال تغذيه كننده اتوماتيكـ نوشتار را در درگاه گرد در پشت اسكنر وارد كنيد. **<sup>٤</sup>**

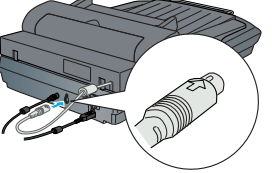

**٥**

- نگه دارنده كاغذ را وصل كنيد.
- براى گذاشتن نوشتار در تغذيه كننده، ابتدا نگه دارنده پايينى كاغذ را بطرف بيرون كشيده <sup>و</sup> راهنماى لبه را بيرون بكشيد. **<sup>٦</sup>**

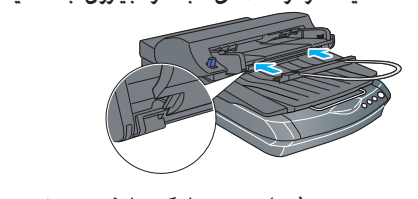

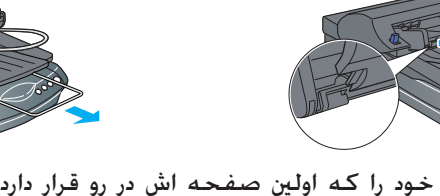

**٧**

سپس نوشتار خود را كه اولين صفحه اش در رو قرار دارد داخل كنيد. مطمئن شويد كه لبه بالا بسمت تغذيه كننده اتوماتيكـ نوشتار بوده، سپس همه نوشتار را تا به آخر به داخل وارد كنيد.

دقیق از دستورات كاربرد و نگهدارى شركت سیكو اپسان.<br>شركت سیكو اپسان براى هرگونه زبان ویا مشكلی كه در نتیجه استفاده از هرگونه گزینه ویا محصول خریدارى شده بوجود می آید مسئول نبوده بغير از قطعاتى كه بعنوان محصولات اصلى اپسان شناخته شده ويا محصولات تأييد شده اپسان كه توسط شركت سيكو اپسان تأييد شده باشد. شركت سيكو اپسان براى هرگونه صدمه اى كه در نتيجه تداخل الكترومغناطيسى كه در نتيجه استفاده از هرگونه كابل رابط بغير از آنهايى كه بعنوان محصولات تأييد شده اپسان كه توسط شركت سيكو اپسان تأييد شده باشد بوجود بيايد مسئول نخواهد بود. اپسان يكـ علامت ثبت شده شركت سيكو اپسان مى باشد. مايكروسافت <sup>و</sup> ويندوز علائم ثبت شده شركت مايكروسافت مى باشند. مكينتاش علامت ثبت شده شركت اَپل كامپيوتر مى باشد.

## **استفاده از دكمه هاى اسكنر**

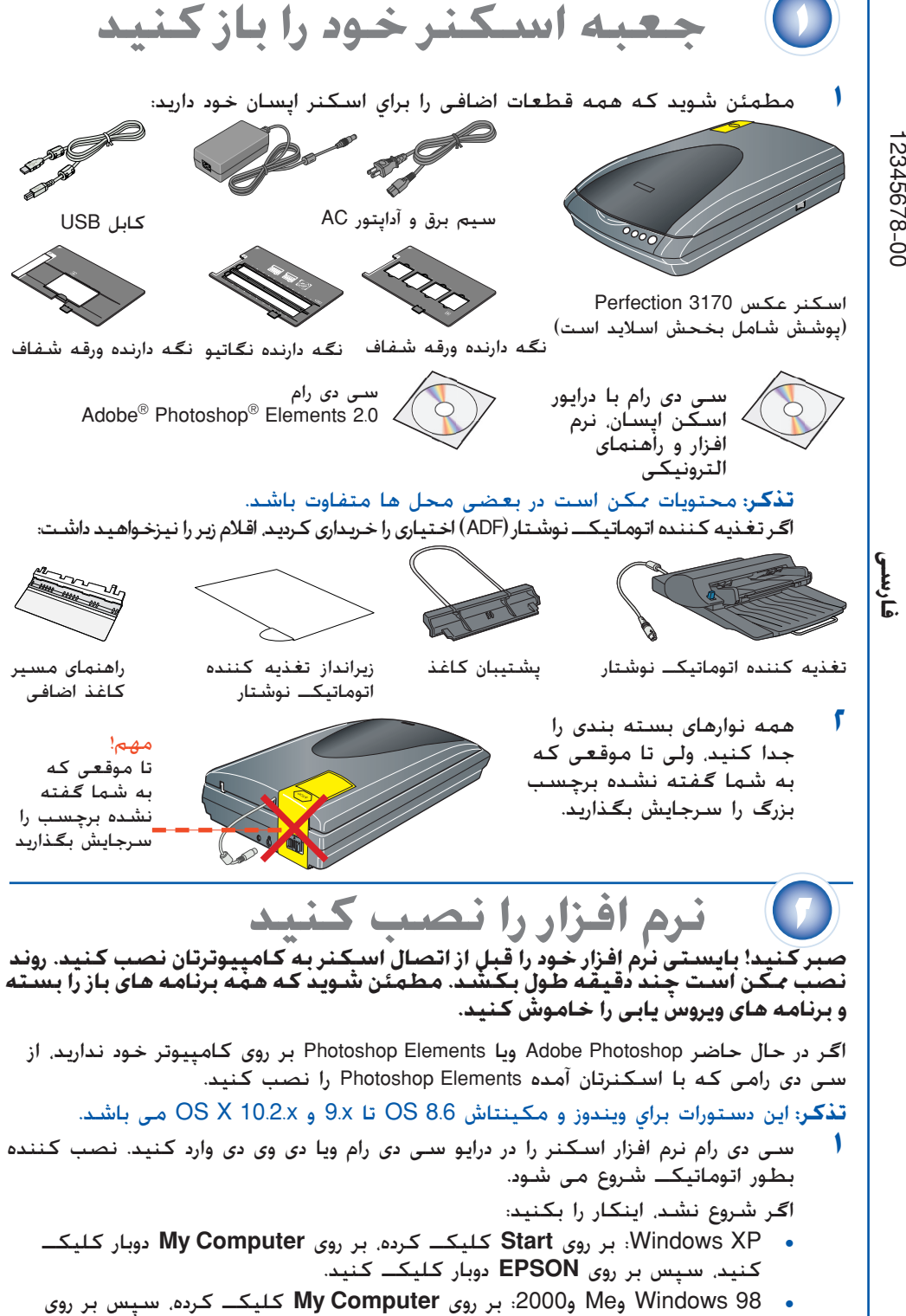

دكمه هاى اسكنر، اسكن كردن را آسان مى كنند. تنها لازم است كه نوشتار خود را بطرف پايين بر روى اسكنر قرار داده <sup>و</sup> دكمه را براى نوع اسكنى كه مى خواهيد فشار دهيد. پانل هوشمند بطور اتوماتيكـ باز شده <sup>و</sup> نوشتارهاى شما را اسكن مى كند. سپس براى خاتمه دادن به كارتان، دستورات آسان بر روى صفحه را دنبال كنيد.

**تذكر:** اگر از X OS Mac استفاده مى كنيد، مطمئن شويد كه پانل هوشمند در يكـ محيط X OS Mac <sup>و</sup> نه حالت كلاسيكـ نصب شده است. در غير اينصورت، ممكن است هنگاميكه يكـ دكمه اسكنر را فشار مى دهيد حالت كلاسيكـ شروع شود.

## Start بر روى اسكنر رسيدگى كنيد. **مشكلات؟** ابتدا به چراغ دكمه [

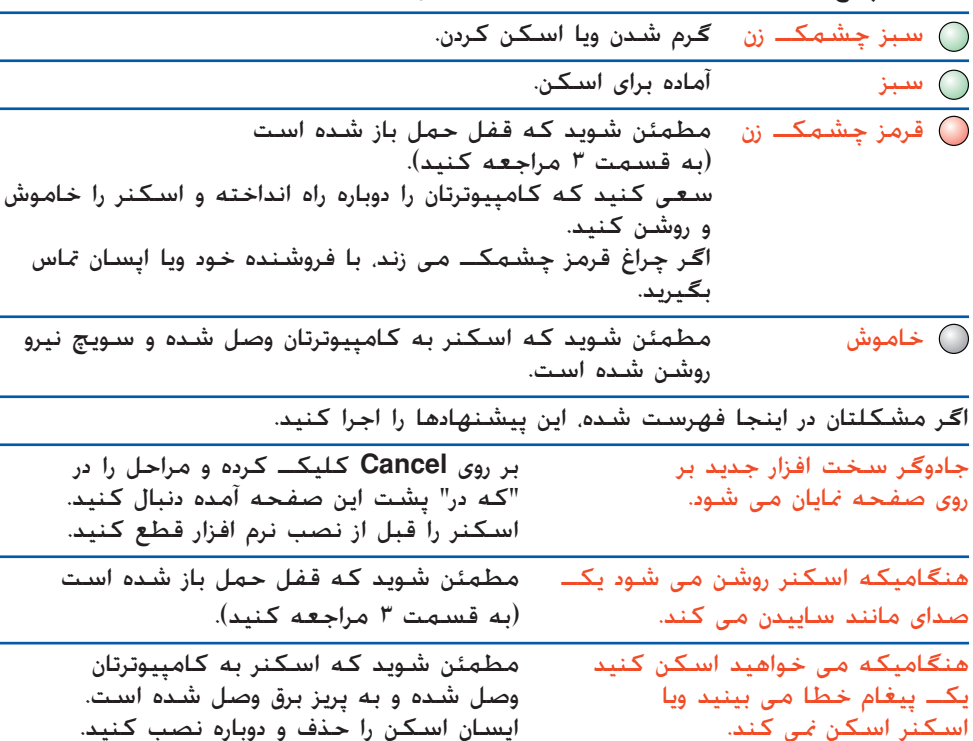

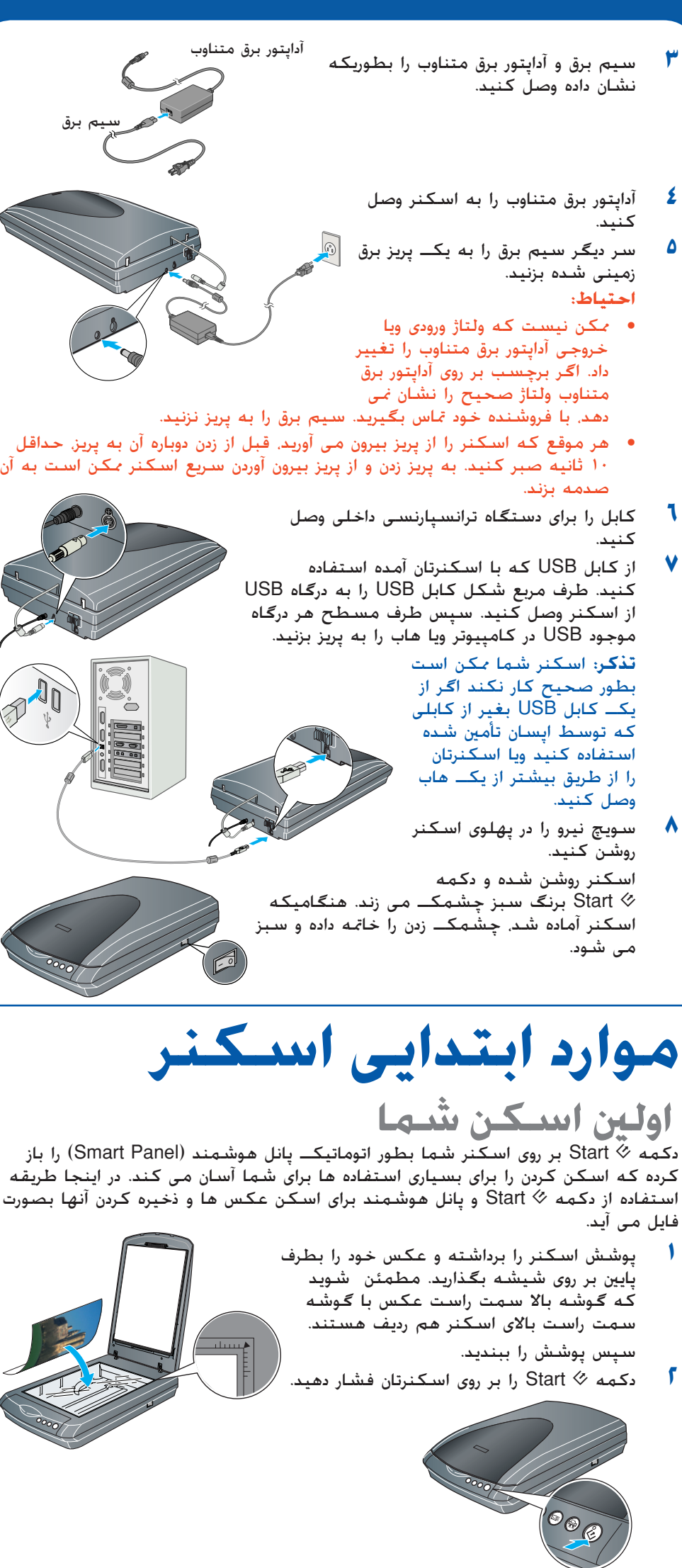

•

- بر روى نماد Guide Reference P3170 Perfection بر روى صفحه كامپيوترتان دوبار كليكـ كنيد. اگر آنرا نصب نكرده ايد، سى دى رام نرم افزار اسكنر را در درايو سى دى رام ويا دى وى دى وارد كنيد. در صفحه نصب سفارشى، **Guide Reference Scanner** را انتخاب كرده سپس بر روى **Install** كليكـ كنيد.
- • **كمكـ بر روى صفحه براى پانل هوشمند <sup>و</sup> اپسان اسكن:** هنگاميكه از اين برنامه ها استفاده مى كنيد، بر روى دكمه كمكـ ويا علامت سئوالى كه بر روى صفحه ظاهر مى شود كليكـ كنيد.

## **دستورات ايمنى**

همه دستورات را خوانده <sup>و</sup> براى مراجعه مجدد نگه داريد. همه اخطارها <sup>و</sup> دستوراتى كه بر روى اسكنر علامت گذارى شده را دنبال كنيد.

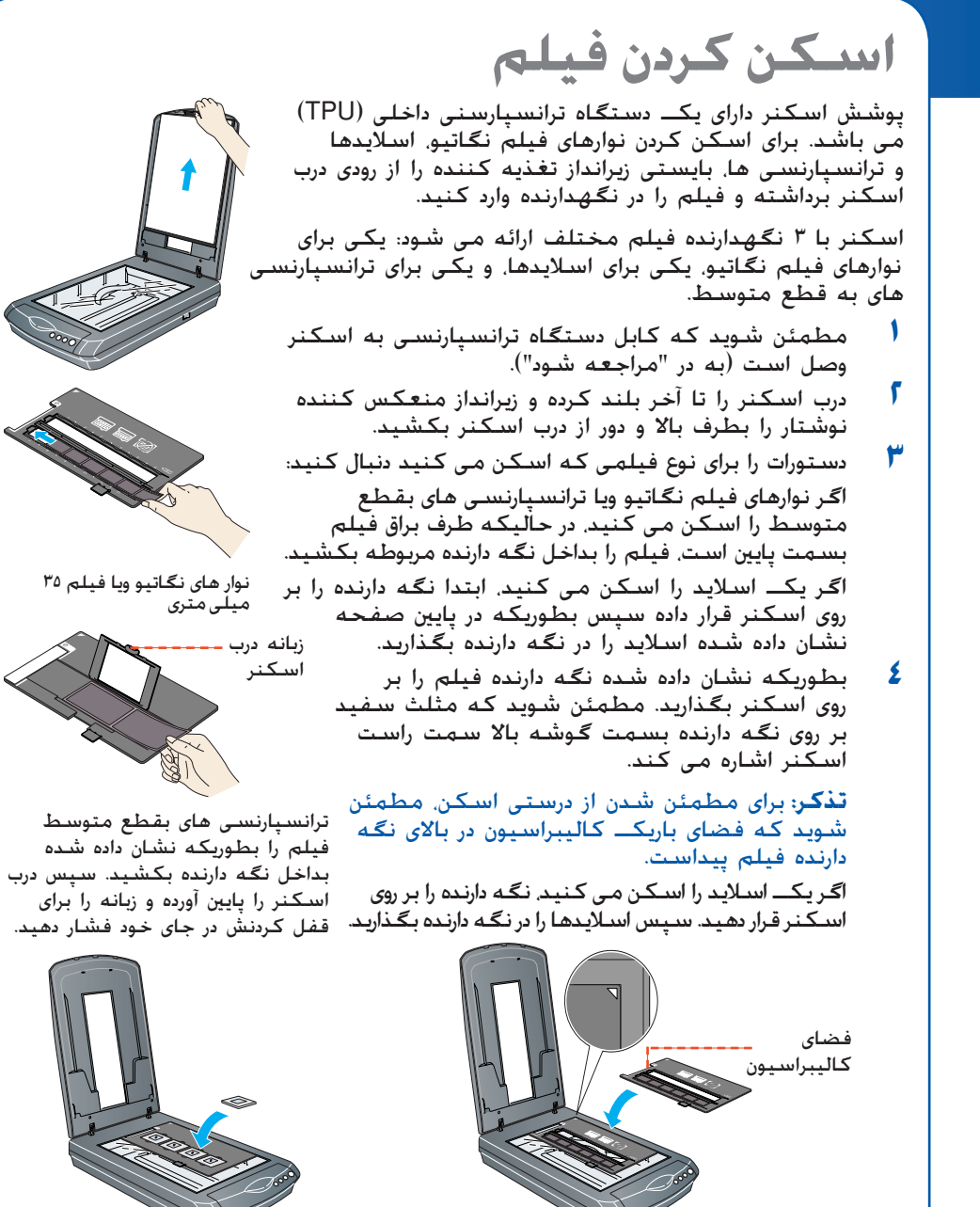

سيم برق را بايستى در جايى گذاشت كه از خراش، بريدگى، ساييدگى، فر <sup>و</sup> تاب خوردن جلوگيرى شود. اشياء را بر روى سيم برق نگذاشته واجازه ندهيد كه كسى پا روى آداپتور برق متناوب ويا سيم برق گذاشته ويا از روى آن رد شود. مخصوصا مراقب باشيد كه انتهاى همه سيم هاى برق <sup>و</sup> نقطه اى كه وارد <sup>و</sup> خارج آداپتور برق متناوب مى شوند را صاف نگه داريد.

فقط از آداپتور برق متناوب مدل E/B221A كه با اسكنرتان آمده استفاده كنيد. استفاده از هرگونه آداپتورديگرى باعث آتشسوزى، شوكـ برقى ويا صدمه مى شود. آداپتور برق متناوب براي استفاده با اسكنرى كه با آن آمده طراحى شده است. مگر آنكه ذكر شده باشد، در استفاده از آن

با وسايل برقى ديگر خودارى كنيد. فقط از منبع نيرويى كه بر روى برچسب آداپتور برق متناوب ذكر شده استفاده كنيد، <sup>و</sup> هميشه نيرو را از يكـ پريز برق خانگى استاندارد با سيم برق متناوب كه استانداردهاى ايمنى محلى مربوطه را برآورده مى كند بطور مستقيم تأمين كنيد.

از پريزهايى كه بر روى مدار ماشين فتوكپى ويا سيستم كنترل هوا هستند كه بطور متداوم روشن <sup>و</sup> خاموش مى شوند خوددارى كنيد. اگر از يكـ سيم رابط استفاده مى كنيد، مطمئن شويد كه آمپر برق وسيله اى كه به سيم رابط وصل مى كنيد از آمپر

برق سيم تجاوز نكند. همچنين مطمئن شويد كه آمپر برق همه وسايلى كه به پريز برق مى زيند از آمپر برق پريز برق تجاوز نكند. چندين وسيله مختلف را به پريز برق وارد نكنيد. هرگز سعى نكنيد كه آداپتور برق متناوب ، سيم برق <sup>و</sup> اسكنر را خودتان پياده كنيد ويا سعى در تعمير آنها بكنيد بغير از

زمانى كه بطور خاص در راهنماهاى اسكنر توضيح داده شده باشد. اشياء را در شكافها وارد نكيند چون ممكن است به نقاط ولتاژ خطرناكـ بخورند ويا باعث اتصالى شوند. مواظب خطرات شوكـ برقى باشيد.

اسكنر <sup>و</sup> آداپتور برق متناوب را از پريز بيرون آورده <sup>و</sup> در شرايط زير تعميرات را به كاركنان مجرب خدماتى محول كنيد: سيم برق ويا پريز صدمه ديده است؛ مايعات داخل اسكنر ويا آداپتور برق متناوب شده؛ اسكنر ويا آداپتور برق متناوب به زمين افتاده ويا جعبه صدمه ديده؛ اسكنر ويا آداپتور برق متناوب درست كار نكرده ويا در كاربرد آن تغيير قابل محسوسى ديده

**مهم:** سيمهايى كه در اين اسباب گذاشته شده بر طبق كد زير رنگى مى باشد: آبى – خنثى، قهوه اى – برق دار **اگر لازم است كه به يكـ پريز بنزيد:**

چون رنگ سيم برق اسباب مكن است به علاماتى كه پايانه هاى يكــ پريز را معين مى كنند جور نشوند. لطفاً موارد زير را

همه حقوق محفوظ مى باشد. هيچ بخشى از اين نشريه را نمى توان دوباره توليد كرد، در يكـ سيستم بازيابى انبار كرده ويا بهر صورتى ویا هر وسیله ای الکترونیکی مکانیکی فتوکپی ضبط ویا از جهات دیگر بدون اجازه کتبی قبلی شرکت سیکو اپسان فرستاده شود<br>اطلاعاتی که در اینجا آمده فقط برای اپسان اسکنر طراحی شده است. اپسان برای هرگونه استفاده از این اطلاعات بطوریک اسكنرهاى ديگر مربوط مى شود مسئول نيست. شركت سيكو اپسان <sup>و</sup> شركتهاى وابسته به آن براى صدمات، زيانها، هزينه ها <sup>و</sup> مخارجى كه خريدار ويا اشخاص ثالت متحمل مي شوند به خريدار اين محصول <sup>و</sup> اشخاص ثالت در نتيجه موارد زير مسئول نخواهد بود: حادثه، استفاده نابجا ويا بدرفتاري با اين محصول ويا تغيير غيرمجاز، تعميرات ويا تغيير در اين محصول، ويا (بغير از ايالات متحده) قصور در پيروى

**اطلاعيه كلى:** اسم محصولات ديگرى كه در اينجا آمده فقط براى منظور شناسايى بوده <sup>و</sup> ممكن است كه علامت تجارى صاحبانشان باشد. اپسان هرگونه حقوقى را در مورد آن علائم تكذيب مى كند. ٢٠٠٣ توسط شركت سيكو اپسان حق چاپ ©

♠

اينجا شروع كنيد

## **EPSON Perfection<sup>™</sup> 3170 Photo**

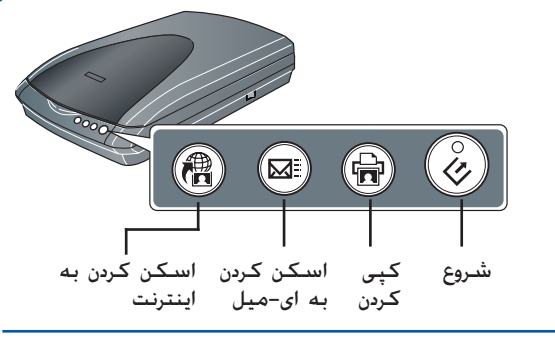

**فارسى**

برچسب را برداريد

⊠ EPSON Scan<br>⊠ EPSON Smart Panel<br>⊠ FineReader 5.0 Sprint<br>⊠ Presto! BizCard Adobe Acrobat Reader **X** Scanner Reference Guide

EPSON Custom License Exit Install

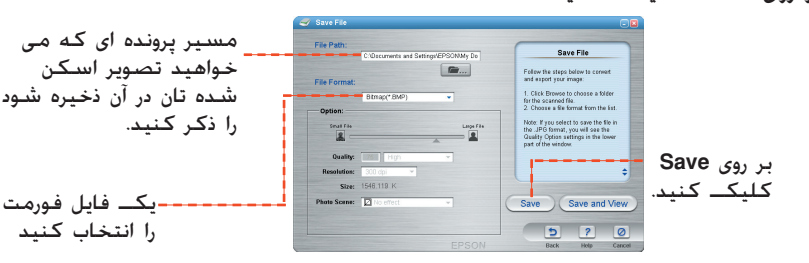

را انتخاب كنيد

50

Copy C<br>| Prote President

نوار هاى نگاتيو ويا فيلم <sup>٣٥</sup> ميلىمترى